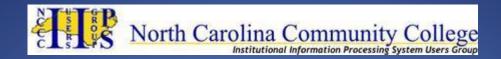

# Taking your HTML Emails to the Next Level

Presented by:

Joey Trogdon, Asst. Director of Financial Aid & Veterans Affairs Randolph Community College

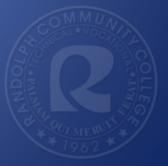

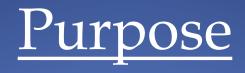

This past spring, the NCCCS delivered a financial aid template that gives you the option to send plain text emails <u>or</u> HTML emails.

HTML emails allow you to do a lot of customization and enhancement, and the goal is to share some of that with you today.

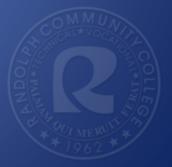

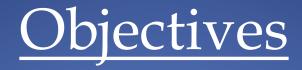

- Discuss what HTML means and what it can do
- Discuss tags that allow you to:
  - Change the appearance of your text
  - Create numbered or bulleted lists
  - Create and add hyperlinks to your emails
  - Embed images in a HTML email
- Share how you can create a virtual field that allows you to send emails to multiple addresses.

# What is HTML?

HTML actually stands for "HyperText Markup Language" and is the standard language used to create web pages.

HTML is written in the form of HTML elements consisting of "tags" enclosed in angle brackets (like <html>). HTML tags most commonly come in pairs like <h1> and </h1>, although some tags represent empty elements and so are unpaired, for example <img>.

The first tag in a pair is the start tag, and the second tag is the end tag (they are also called opening tags and closing tags).

EXAMPLE: <h1>Randolph Community College</h1>

# HTML Tags

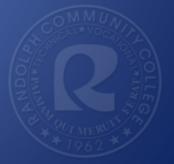

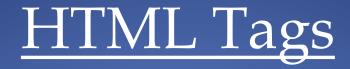

#### **Common Tags**

<font style="font-style: italic;font-weight: bold">This tag will italicize and bold your text.</font>

<font style="font-style: italic;font-weight: bold;text-decoration: underline;"><u>This tag will italicize, bold, and underline your</u> <u>text.</u></font>

<font style="font-size: 8px">This tag will allow you to change font size.</font>

- Standard pixel size is usually 10.
- Really should only be used when needing to enlarge text. Emails will naturally look different depending on settings of recipient.

<br /> - same thing as hitting enter one time, and is a standalone tag.

| 🕘 UI 4.4 Datatel Colleague - [trogdonj / prod] -  | - Mozilla Firefox    | er tale fahlessen Ballyfalla                   |               |
|---------------------------------------------------|----------------------|------------------------------------------------|---------------|
| https://ui.randolph.edu:56500/uiprod              | luction/sl/index.htm |                                                | ☆ ■           |
| 🕤 st-doc 🔹                                        | Search Q             | SEARCH RESULTS NAVIGATION & FAVORITES ? Logout |               |
|                                                   |                      |                                                | <u>8</u> ]    |
| Colleague                                         |                      | No Active Context                              |               |
|                                                   |                      |                                                |               |
| File Options Help Auto-Close DOC - Document Codes | Context • Save       | ) 💞 Save All X Cancel All – T+ 🕹 🤡             | 0             |
| Document Name : F                                 | AXXEBOC              |                                                |               |
|                                                   |                      |                                                | _             |
|                                                   | Description          | Bus. Office Refund Check Email                 |               |
|                                                   | Document Type        | EMAIL E-Mail Built From Doc Paras              |               |
|                                                   | Office Code          | FA Financial Aid                               |               |
|                                                   | Author               | E.                                             |               |
|                                                   | Receipt Numbers      |                                                |               |
|                                                   | History Type         | C Code                                         |               |
|                                                   | Send Multiple        | Yes                                            |               |
|                                                   | Print Day            |                                                |               |
|                                                   | Grouping Name        |                                                |               |
|                                                   | Print Actions        | 1                                              |               |
|                                                   | History Actions      |                                                |               |
|                                                   |                      |                                                |               |
| N                                                 |                      | FA Financial Aid Hierarchy                     | <             |
|                                                   | Mail Type            | <b>`</b>                                       |               |
|                                                   | Merge File           |                                                |               |
|                                                   |                      | Paragraphs 📓 🖻                                 |               |
|                                                   | Document             | File Setup X 🗟                                 |               |
|                                                   | Hardcopy Docume      | ent Options 🔤 🚉                                |               |
|                                                   | E-Mail Docume        | ent Options X 🖻 FA Year                        |               |
|                                                   |                      |                                                |               |
|                                                   |                      | A (                                            |               |
|                                                   |                      |                                                |               |
|                                                   |                      | My Correspondent OF 9                          | 5-14 16:31:40 |
|                                                   |                      | My Screenshot: 06-2                            | 5-14 10:31:40 |
|                                                   |                      |                                                |               |

MUNICOLLEG MERUTIAN 1962

| st-doc                                                                                         | Search                   | SEARCH RESULTS                           | 1                 |        |                            |                       |            |  |  |
|------------------------------------------------------------------------------------------------|--------------------------|------------------------------------------|-------------------|--------|----------------------------|-----------------------|------------|--|--|
|                                                                                                | oouron of                |                                          | NAVIGATION SA FAV | ORITES |                            | ? Logout              |            |  |  |
| MDATATEL                                                                                       | (                        | an an an an an an an an an an an an an a |                   |        | <ul> <li>▼ [.c]</li> </ul> | 0000                  | )          |  |  |
|                                                                                                |                          |                                          |                   |        |                            |                       | _          |  |  |
| Colleague                                                                                      |                          |                                          | No Active Conte   | xt     |                            |                       |            |  |  |
| le Options Help Auto-Close Context * 🗸 Save / 🗸 Save All / X Cancel / XX Cancel All – 120% []+ |                          |                                          |                   |        |                            |                       |            |  |  |
| DOC - Document Codes DOCP -                                                                    | Document Paragraphs      |                                          |                   |        |                            |                       |            |  |  |
| Document Name :                                                                                | FAXXEBOC Bus. Offic      | e Refund Check Email                     |                   |        |                            |                       |            |  |  |
| Document Type :                                                                                | EMAIL E-Mail             | Built From Doc Pa                        |                   |        |                            |                       |            |  |  |
|                                                                                                |                          |                                          |                   |        |                            |                       |            |  |  |
|                                                                                                |                          |                                          |                   |        |                            |                       |            |  |  |
|                                                                                                | Recalculate Paragrap     | ins M                                    |                   |        |                            |                       |            |  |  |
|                                                                                                |                          |                                          |                   |        |                            |                       |            |  |  |
| Custom Parag                                                                                   | raphs                    |                                          |                   |        | Position                   | Rules                 |            |  |  |
| 1 FAXXHTML Us                                                                                  | e in Pos. 1 in HTML Emai | ls                                       |                   | R      | 1                          |                       |            |  |  |
| 2 FAXXHRAN FA                                                                                  | Logo for RCC             |                                          |                   | E      | 1                          |                       |            |  |  |
| 3 FAXXHBOC Ht                                                                                  | ml Business Office Check | Par                                      |                   | B      | 1                          | R                     |            |  |  |
| 4                                                                                              |                          |                                          |                   | E      |                            |                       |            |  |  |
| 5                                                                                              |                          |                                          |                   |        | n                          | E                     |            |  |  |
| 6                                                                                              |                          |                                          |                   |        | ň                          | R                     |            |  |  |
| 7                                                                                              |                          |                                          |                   |        | ň                          | E                     |            |  |  |
| 8                                                                                              |                          |                                          |                   |        | ň                          |                       |            |  |  |
| 9                                                                                              |                          |                                          |                   |        |                            |                       |            |  |  |
| 10                                                                                             |                          |                                          |                   |        |                            |                       |            |  |  |
|                                                                                                |                          |                                          |                   |        | H                          |                       |            |  |  |
| 11                                                                                             |                          |                                          |                   |        |                            |                       |            |  |  |
| 12                                                                                             |                          |                                          |                   |        | U                          | E.                    |            |  |  |
|                                                                                                |                          |                                          |                   |        |                            |                       |            |  |  |
|                                                                                                |                          |                                          |                   |        |                            | A ()                  |            |  |  |
|                                                                                                |                          |                                          |                   |        |                            |                       |            |  |  |
|                                                                                                |                          |                                          |                   |        |                            |                       |            |  |  |
|                                                                                                |                          |                                          |                   |        |                            | My Screenshot: 06-25- | 14 16:31:4 |  |  |

| 🥑 UI 4.4 Datatel Colleague - [trogdonj / prod] - Mozilla Firefox                                                                                                    |     |  |  |  |  |  |  |  |
|----------------------------------------------------------------------------------------------------|-----|--|--|--|--|--|--|--|
| https://ui.randolph.edu:56500/uiproduction/sl/index.htm                                                                                                    | 습 🕀 |  |  |  |  |  |  |  |
| st-doc • Search Q SEARCH RESULTS NAVIGATION FAVORITES ? Logout                                                                                                    |     |  |  |  |  |  |  |  |
|                                                                                                    |     |  |  |  |  |  |  |  |
| No Active Context                                                                                                    |     |  |  |  |  |  |  |  |
| Concague                                                                                                    |     |  |  |  |  |  |  |  |
| File     Options     Help     Auto-Close Context v     ✓ Save     ✓ Save All     X Cancel     XX Cancel All     –                                                                       |     |  |  |  |  |  |  |  |
| DOC - Document Codes DOCP - Document Paragraphs DPAR - Define Custom Paragraphs                                                                                                    | _   |  |  |  |  |  |  |  |
| Code FAXXHBOC                                                                                                    |     |  |  |  |  |  |  |  |
| Description Html Business Office Check Par                                                                                                    |     |  |  |  |  |  |  |  |
| Office FA - Financial Aid                                                                                                    |     |  |  |  |  |  |  |  |
| Merge File FIN.AID                                                                                                    |     |  |  |  |  |  |  |  |
| Reformatting Option                                                                                                    |     |  |  |  |  |  |  |  |
| Financial Aid Year                                                                                                    |     |  |  |  |  |  |  |  |
|                                                                                                    |     |  |  |  |  |  |  |  |
|                                                                                                    |     |  |  |  |  |  |  |  |
| Paragraph Text                                                                                                    |     |  |  |  |  |  |  |  |
| 1 <div id="content"></div>                                                                                                    |     |  |  |  |  |  |  |  |
| 2 Dear @FA.FIRST.NAME ,                                                                                                    |     |  |  |  |  |  |  |  |
| 3<br>br />                                                                                                    |     |  |  |  |  |  |  |  |
| 4<br>br />                                                                                                    |     |  |  |  |  |  |  |  |
| 5 The Office of Financial Aid and Veterans Affairs would like to                                                                                                    |     |  |  |  |  |  |  |  |
| 6 inform you-that you will have a net disbursement check available for                                                                                                    |     |  |  |  |  |  |  |  |
| 7 Summer 2014 courses beginning on <font style="font-weight:&lt;/td&gt;&lt;td&gt;&lt;/td&gt;&lt;/tr&gt;&lt;tr&gt;&lt;td&gt;8 bold">Friday, June 20th</font> in the RCC Business Office. |     |  |  |  |  |  |  |  |
| 9<br>                                                                                                    |     |  |  |  |  |  |  |  |
|                                                                                                    |     |  |  |  |  |  |  |  |
| 10<br><br>b                                                                                                    |     |  |  |  |  |  |  |  |
| 11 The Business Office is located in the Administration/Education                                                                                                    |     |  |  |  |  |  |  |  |
| Controller Custom Paragraphs Value 3/3                                                                                                    |     |  |  |  |  |  |  |  |
| Controller Custom Paragraphs Value 3/3                                                                                                    |     |  |  |  |  |  |  |  |

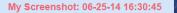

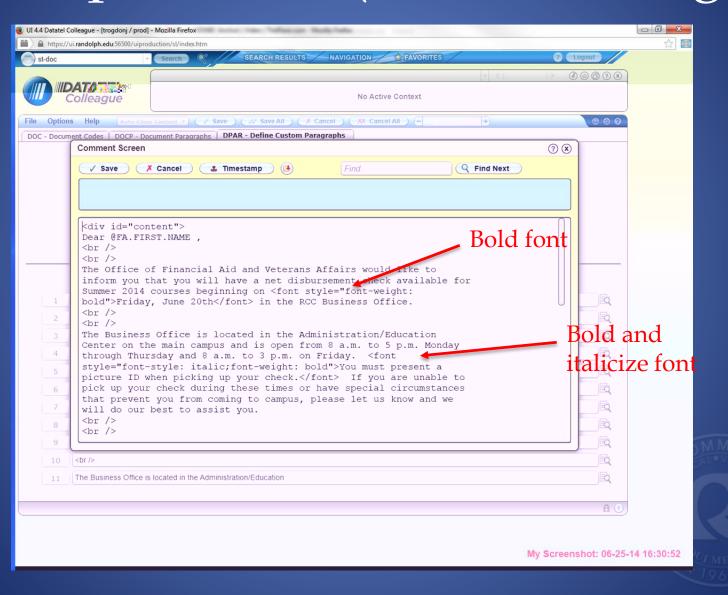

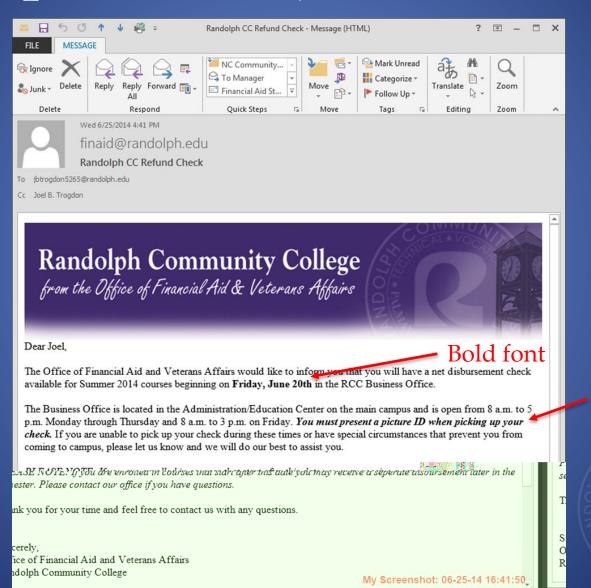

| 🧶 UI 4.4 Datatel Colleague - [trogdonj / prod | ] - Mozilla Firefox                | -              |                          |            |
|-----------------------------------------------|------------------------------------|----------------|--------------------------|------------|
| https://ui.randolph.edu:56500/uipro           |                                    |                |                          | <u></u>    |
| st-doc •                                      | Search Q SEARCH RESULTS NAVIGATION | AVORITES       | ? Logout                 |            |
|                                               |                                    | + <            |                          |            |
| Colleague                                     | No /                               | Active Context |                          |            |
| Coneague                                      |                                    |                |                          |            |
|                                               |                                    | ancel All120%+ | 0 0 0                    |            |
| DOC - Document Codes DOCP - D                 | ocument Paragraphs                 |                |                          |            |
| Document Name :                               | FA14HAWD 14/15 Html Award Notif.   |                |                          |            |
| Document Type :                               | EMAIL E-Mail Built From Doc Pa     |                |                          |            |
|                                               |                                    |                |                          |            |
|                                               |                                    |                |                          |            |
|                                               | Recalculate Paragraphs Yes         |                |                          |            |
|                                               |                                    |                |                          | _          |
| Custom Paragra                                | aphs                               | Position       | Rules                    |            |
|                                               | nd to Both Email Types             | <b>E</b> 1     | R                        |            |
| 2 FAXXHRAN FAL                                | -ogo for RCC                       |                |                          |            |
|                                               | and Letter Notification            |                |                          |            |
|                                               |                                    |                |                          |            |
|                                               | HL Confidentiality Closing         |                |                          |            |
| 5                                             |                                    |                |                          |            |
| 6                                             |                                    |                | R                        |            |
| 7                                             |                                    |                |                          |            |
| 8                                             |                                    |                | R                        | 1          |
| 9                                             |                                    | B T            | R                        |            |
| 10                                            |                                    |                |                          |            |
| 11                                            |                                    |                |                          |            |
|                                               |                                    |                |                          |            |
| 12                                            |                                    |                | E                        |            |
|                                               |                                    |                |                          |            |
|                                               |                                    |                | A 🕕                      |            |
|                                               |                                    |                |                          |            |
|                                               |                                    |                |                          |            |
|                                               |                                    |                | My Screenshot: 06-25-1   | 4 16:28:03 |
|                                               |                                    |                | ing concentation 00-20-1 | 1 10120100 |

| ຢ UI 4.4     | Datatel C | olleague - [trogdonj / J                                                | prod] - Mozilla Firef | ox        | inter tan fafasas Balafala                   |                 |
|--------------|-----------|-------------------------------------------------------------------------|-----------------------|-----------|----------------------------------------------|-----------------|
|              | https://u | ui.randolph.edu:56500/r                                                 | uiproduction/sl/inde  | ex.htm    |                                              | ☆ 🕀             |
| 🕞 st         | t-doc     |                                                                         | - Search              | Ŷ,        | SEARCH RESULTS NAVIGATION FAVORITES ? Logout |                 |
|              |           |                                                                         |                       |           |                                              |                 |
|              |           | <b>DATATEL</b><br>Colleague                                             |                       |           | No Active Context                            |                 |
|              |           |                                                                         |                       |           |                                              |                 |
| <b>Frite</b> |           |                                                                         | o-Close Context 🖓     |           |                                              |                 |
| DOC          | C - Docur | ment Codes   DOCP                                                       | P - Document Para     | agraphs   | DPAR - Define Custom Paragraphs              |                 |
|              |           |                                                                         |                       | Code      | FA14HAWD                                     |                 |
|              |           |                                                                         | Desc                  | ription   | Award Letter Notification                    |                 |
|              |           |                                                                         |                       | Office    | FA - Financial Aid                           |                 |
|              |           |                                                                         | Mei                   | rge File  | PERSON                                       |                 |
|              |           |                                                                         | Reformatting          | Option    | ······································       |                 |
|              |           |                                                                         | Financial A           | id Year   | 2014                                         |                 |
| _            |           |                                                                         |                       |           |                                              |                 |
|              |           |                                                                         |                       |           |                                              |                 |
|              | 1         | Paragraph Text                                                          |                       |           |                                              |                 |
|              | _         |                                                                         |                       |           |                                              |                 |
|              | 2         | Dear @FIRST.N/                                                          | AME,                  |           |                                              |                 |
|              | 3         | <br>                                                                    |                       |           |                                              |                 |
|              | 4         | <br>                                                                    |                       |           |                                              |                 |
|              | 5         | Congratulations!                                                        | The Office of Fir     | ancial A  | Id and Veterans Affairs                      |                 |
|              |           | 6 wou                                                                   | Id like to inform     | you that  | you have been awarded financial aid          |                 |
|              |           | 7 for t                                                                 | the 2014-2015 a       | cademic   | year. You may access your award letter by    | <b>B</b> U      |
|              |           | 8 com                                                                   | pleting each of t     | the steps | below.                                       |                 |
|              |           | 9 <br< td=""><td>/&gt;</td><td></td><td></td><td><b>R</b>ji.</td></br<> | />                    |           |                                              | <b>R</b> ji.    |
|              |           | 10 <br< td=""><td>/&gt;</td><td></td><td></td><td>「「「」「「」</td></br<>    | />                    |           |                                              | 「「「」「「」         |
|              |           | 11 <01>                                                                 | ,                     |           |                                              |                 |
|              |           |                                                                         |                       |           |                                              |                 |
|              |           | Controller Custom Parag                                                 | raphs                 |           | Value 3/4                                    | <b>A</b> (1)    |
|              |           |                                                                         |                       |           |                                              |                 |
|              |           |                                                                         |                       |           |                                              |                 |
| 6:29:13      | 3         |                                                                         |                       |           | My Screens                                   | hot: 06-25-14 1 |
|              |           |                                                                         |                       |           |                                              |                 |

|               | idolph.edu:56500/uipro             |                                                                   |                    | ADITES      | ? Logout | 1                     |
|---------------|------------------------------------|-------------------------------------------------------------------|--------------------|-------------|----------|-----------------------|
| st-doc        | -                                  | Search Q SEARCH RESULTS                                           | FAV                |             |          | _                     |
|               |                                    |                                                                   |                    | + C         |          |                       |
| Col           | league                             |                                                                   | No Active Conte    | rt          |          |                       |
|               |                                    |                                                                   |                    |             |          |                       |
|               |                                    | e Context • ] ( / Save ) ( // Save All ) ( X (                    |                    | +           |          |                       |
|               | Codes   DOCP - Do<br>omment Screen | cument Paragraphs   DPAR - Define Custom Par                      | agraphs            |             | () ×     | _                     |
|               |                                    |                                                                   |                    |             |          |                       |
|               | Save                               | Cancel Imestamp                                                   | Find               | Q Find Next |          |                       |
|               |                                    |                                                                   |                    |             |          |                       |
|               |                                    |                                                                   |                    |             |          |                       |
|               |                                    |                                                                   |                    |             |          |                       |
|               | <br>                               | ons! The Office of Financial                                      | Tid and Matanana 7 | ffring      |          |                       |
|               |                                    | ons! The Office of Financial<br>o inform you that you have be     |                    |             |          |                       |
|               | for the 2014                       | -2015 academic year. You may                                      |                    |             |          |                       |
|               | completing e                       | ach of the steps $below$                                          |                    |             |          | <) 10>                |
|               |                                    | Order                                                             | ed List op         | en          |          | <br><ol></ol>         |
|               |                                    |                                                                   |                    |             |          | <li>Go</li>           |
|               | Campus Crui<br>dolph.edu"          | ser at <a< td=""><td></td><td></td><td></td><td>href="h</td></a<> |                    |             |          | href="h               |
|               | randolph.edu                       |                                                                   |                    |             |          | <pre>target=</pre>    |
|               | -                                  |                                                                   |                    |             |          | <li>Log</li>          |
| ) campos Crui | ser and sele                       | ct the "Webadvisor" tab.                                          |                    |             |          | <br>                  |
| ie "Students" | menu under                         | the Webadvisor tab.                                               |                    |             |          | <li>Go<br/><br/></li> |
|               |                                    |                                                                   |                    |             |          | <li>Sel</li>          |
| 'My Finalcial | Aid Award I                        | letter"                                                           |                    |             |          | <br>                  |
| '2014 - Year  | 2014" in the                       | drop down menu and click                                          |                    |             |          | <li>Submit.</li>      |
|               |                                    |                                                                   |                    |             |          | Subiliter             |
|               |                                    |                                                                   |                    |             |          | <br>br to             |
|               |                                    |                                                                   |                    |             |          |                       |
|               |                                    |                                                                   |                    |             |          |                       |
|               |                                    |                                                                   |                    |             |          |                       |
|               |                                    |                                                                   |                    |             |          |                       |
|               |                                    |                                                                   |                    |             |          |                       |
|               |                                    |                                                                   |                    |             |          |                       |
|               |                                    |                                                                   |                    |             | - 1. T   |                       |
|               |                                    |                                                                   |                    |             |          |                       |

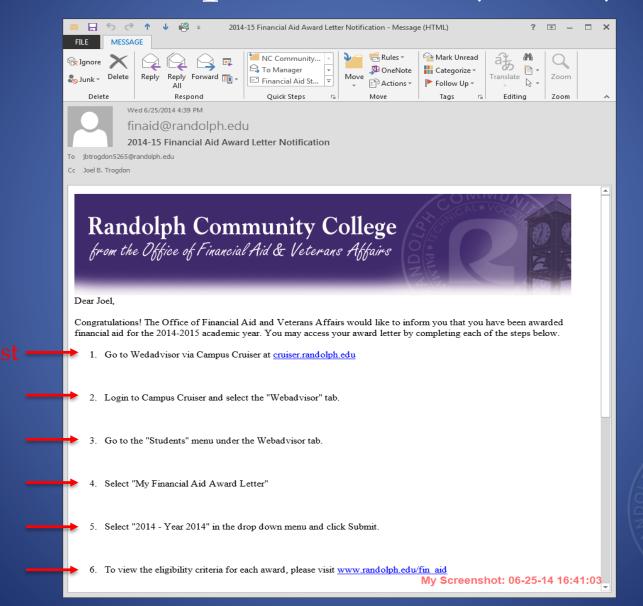

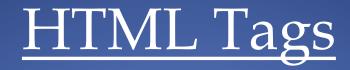

#### HTML Hyperlinks

The HTML <a> tag defines a hyperlink. A hyperlink (or link) is a word, group of words, or image that you can click on to jump to another document. When you move the cursor over a link in a web page, the arrow will turn into a little hand.

The most important attribute of the <a> element is the "href" attribute, which indicates the link's destination. By default, links will appear as follows in all browsers:

- An unvisited link is underlined and blue
- A visited link is underlined and purple
- An active link is underlined and red

The actual syntax, or tag, that you will is use is: <a href="URL">LINK TEXT</a>

Example: <a href="http://www.randolph.edu">Randolph Community College</a>

# HTML Tags

### **Hyperlinks in a sentence:**

<u>Syntax</u>: Thank you for attending this financial aid presentation! For more information, please visit our website at <a href="http://www.randolph.edu">www.randolph.edu</a>.

<u>Appears as</u>: Thank you for attending this financial aid presentation! For more information, please visit our website at <u>www.randolph.edu</u>.

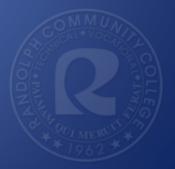

| UI 4.4 Datatel Colleague - [trogdonj / prod] |                                         |                          |                         |            |
|----------------------------------------------|-----------------------------------------|--------------------------|-------------------------|------------|
| https://ui.randolph.edu:56500/uipro st-doc   | eduction/sl/index.htm                   |                          | ? Logout                |            |
| - SPutt                                      |                                         |                          |                         |            |
|                                              |                                         |                          |                         |            |
|                                              |                                         | No Active Context        |                         |            |
| File Options Help Auto-Clos                  | se Context = 🗸 Save 🗸 Save All 🗶 Cancel | XX Cancel All - 120% - + | 000                     |            |
| DOC - Document Codes DOCP - Do               | ocument Paragraphs                      |                          |                         |            |
| Document Name :                              | FA14HAWD 14/15 Html Award Notif.        |                          |                         |            |
| Document Type :                              | EMAIL E-Mail Built From Doc Pa          |                          |                         |            |
|                                              |                                         |                          |                         |            |
|                                              |                                         |                          |                         |            |
|                                              | Recalculate Paragraphs Yes              |                          |                         |            |
|                                              |                                         |                          |                         |            |
| Custom Paragra                               | phs                                     | Position                 | Rules                   |            |
| 1 FA.T2.EMAIL Ser                            | nd to Both Email Types                  |                          |                         |            |
| 2 FAXXHRAN FAL                               | .ogo for RCC                            |                          |                         |            |
| 3 FA14HAWD Awa                               | rd Letter Notification                  |                          |                         |            |
| 4 FAXXHCON HTM                               | AL Confidentiality Closing              |                          |                         |            |
| 5                                            |                                         |                          | R                       |            |
| 6                                            |                                         | R 🚺                      | R                       |            |
| 7                                            |                                         | R 🚺                      | R                       |            |
| 8                                            |                                         | E 🚺                      | R                       |            |
| 9                                            |                                         |                          | R                       |            |
| 10                                           |                                         |                          | R                       |            |
| 11                                           |                                         |                          |                         |            |
| 12                                           |                                         |                          | R                       |            |
|                                              |                                         |                          |                         |            |
|                                              |                                         |                          |                         |            |
|                                              |                                         |                          | A ()                    |            |
|                                              |                                         |                          |                         |            |
|                                              |                                         |                          |                         | 40.00.00   |
|                                              |                                         |                          | My Screenshot: 06-25-14 | 4 16:28:03 |

MM UNIT ACOULTER

| 🕹 UI 4 | .4 Datate | el Col   | lleague - [tro          | gdonj / prod          | ] - Mozilla Firefe | ох      | inter tan falazian Balafala                       |                                       |
|--------|-----------|----------|-------------------------|-----------------------|--------------------|---------|---------------------------------------------------|---------------------------------------|
|        | https     | s://ui   | randolph.edu            | <b>u</b> :56500/uipro | duction/sl/inde    | ex.htm  |                                                   | ☆ 🕀                                   |
|        | st-doc    |          |                         |                       | Search             | Q°,     | SEARCH RESULTS NAVIGATION FAVORITES ? Logout      |                                       |
|        |           |          |                         |                       |                    |         | × < Ø @ @ Ø X                                     |                                       |
|        |           | <b>D</b> | <b>ATATE</b><br>olleagu | EL.                   |                    |         | No Active Context                                 |                                       |
|        |           | C        | oneagu                  | ue                    |                    |         |                                                   | J                                     |
| File   | e Opi     | irons    | s 'Heip                 | Auto-Clo              | se Context 👻       |         | ave) (# 'Save'Alı) (* Cancel ) (# Cancel Alı) (-1 | · · · · · · · · · · · · · · · · · · · |
| DC     | DC - Do   | ocum     | ent Codes               | DOCP - D              | ocument Para       | agraphs | DPAR - Define Custom Paragraphs                   |                                       |
|        |           |          |                         |                       |                    | Code    | FA14HAWD                                          |                                       |
|        |           |          |                         |                       | Desc               | ription | Award Letter Notification                         |                                       |
|        |           |          |                         |                       |                    | 1       | FA - Financial Aid                                |                                       |
|        |           |          |                         |                       |                    |         |                                                   |                                       |
|        |           |          |                         |                       |                    | -       | PERSON                                            |                                       |
|        |           |          |                         | Re                    | formatting         | Option  | <b>_</b>                                          |                                       |
|        |           |          |                         |                       | Financial A        | id Year | 2014                                              |                                       |
| - 1    |           |          |                         |                       |                    |         |                                                   |                                       |
|        |           |          | Paragrapł               | h Text                |                    |         |                                                   |                                       |
|        | 1         | _        |                         |                       |                    |         |                                                   |                                       |

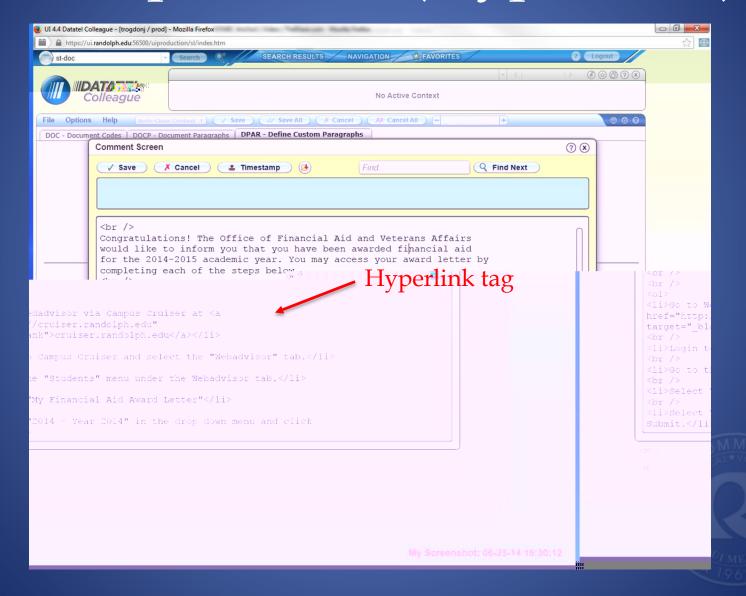

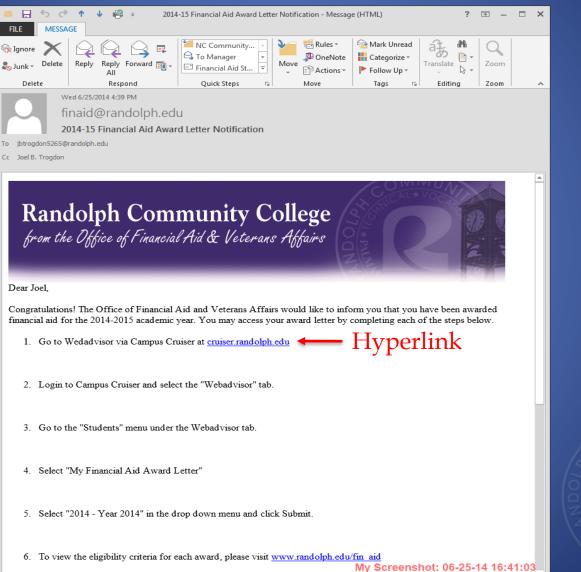

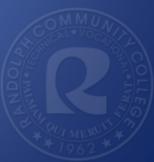

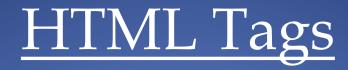

#### Embedding an Image

In HTML, images are defined with the <img> tag. The <img> tag is empty, which means that it contains attributes only, and has no closing tag. To display an image on a page, you need to use the src attribute. (Src stands for "source".) The value of the src attribute is the URL of the image you want to display.

The actual syntax, or tag, that you will is use is: <img src="URL" alt="DESCRIPTION">

Example: <img src="http://www.randolph.edu/images/HEADER.jpg " alt="Randolph Community College"/>

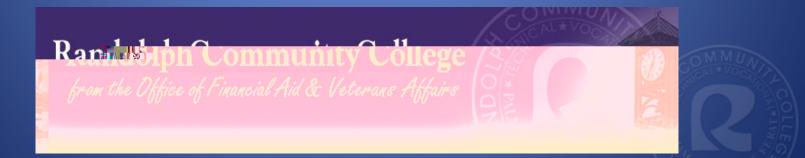

Our Email Header is 790 pixels by 179 pixels. We have found that this fits in most email browsers.

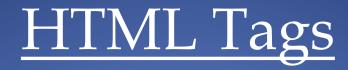

#### **Embedding an Image**

The URL points to the location where the image is stored. An image named "header.jpg", located in the "images" directory on "www.randolph.edu" has the URL: http://www.randolph.edu/images/header.jpg

The browser displays the image where the <img> tag occurs in the document. If you put an image tag between two paragraphs, the browser shows the first paragraph, then the image, and then the second paragraph.

#### The "Alt Attribute"

The required alt attribute specifies an alternate text for an image, if the image cannot be displayed. These are also used when "Screen Reader" programs read the text of your email to visually impaired students.

The value of the alt attribute is an author-defined text: <img src="http://www.randolph.edu/images/header.jpg" alt="Randolph Community College">

| UI 4.4 Datatel Colleague - [trogdonj / prod] | - Mozilla Firefox    | Taxy Tellances HolyTella                       |              |                                                                                                    | _ 0 <mark>X_</mark> |
|----------------------------------------------|----------------------|------------------------------------------------|--------------|----------------------------------------------------------------------------------------------------|---------------------|
| https://ui.randolph.edu:56500/uiproc         | duction/sl/index.htm |                                                |              |                                                                                                    | 合 🕀                 |
| 🕞 st-doc 🔹                                   | Search Q             | SEARCH RESULTS NAVIGATION FAVORITES            |              | ? Logout                                                                                                    |                     |
|                                              |                      |                                                | ▼ < ]        |                                                                                                    |                     |
| Colleague                                    |                      | No Active Context                              |              |                                                                                                    |                     |
| Concugue                                     |                      |                                                |              |                                                                                                    |                     |
|                                              | e Context 🔻 🗸 Save   | 💞 Save All ) ( X Cancel ) ( XX Cancel All ) [- | - <b>I</b> + | © © ©                                                                                                    |                     |
| DOC - Document Codes                         | 511 JUL 10           |                                                |              |                                                                                                    |                     |
|                                              | FAI4HAWD             |                                                |              |                                                                                                    |                     |
|                                              | Description          | 14/15 Html Award Notif.                        | ן            |                                                                                                    |                     |
|                                              | Document Type        | EMAIL E-Mail Built From Doc Paras              | _            | E                                                                                                    |                     |
|                                              |                      | FA Financial Aid                               | •            |                                                                                                    |                     |
|                                              | Author               |                                                |              |                                                                                                    |                     |
|                                              | Receipt Numbers      |                                                |              |                                                                                                    |                     |
|                                              | History Type         | C Code                                         |              |                                                                                                    |                     |
|                                              |                      |                                                |              |                                                                                                    |                     |
|                                              | Send Multiple        |                                                |              |                                                                                                    |                     |
|                                              | Print Day            | D Daily •                                      |              |                                                                                                    |                     |
|                                              | Grouping Name        |                                                |              |                                                                                                    |                     |
|                                              | Print Actions        | 1                                              |              | Ē                                                                                                    |                     |
|                                              | History Actions      | 1                                              |              | E                                                                                                    |                     |
|                                              | Name/Addr Hierarchy  | FA Financial Aid Hierarchy                     |              | Eq                                                                                                    |                     |
|                                              | Mail Type            |                                                | •            |                                                                                                    |                     |
|                                              | Merge File           | LTREQ                                          | 1            |                                                                                                    |                     |
|                                              |                      | Paragraphs X 🔂                                 | 2            |                                                                                                    |                     |
|                                              |                      | File Setup X                                   |              |                                                                                                    | -                   |
|                                              | Hardcopy Docum       |                                                |              |                                                                                                    | 2.14                |
|                                              |                      |                                                |              |                                                                                                    | 140                 |
|                                              | E-Mail Docum         | ent Options X                                  | FA           | Year 2014                                                                                                    |                     |
|                                              |                      |                                                |              | A (                                                                                                    | 5                   |
|                                              |                      |                                                |              | u (                                                                                                    |                     |
|                                              |                      |                                                |              |                                                                                                    |                     |
|                                              |                      |                                                | 1            | My Screenshot: 06-25                                                                                             | -14 16:27:56        |
|                                              |                      |                                                |              | and the second second second second second second second second second second second second second second second |                     |

|                   | - Mozilla Firefox                |                                                                                                    |                        |            |
|-------------------|----------------------------------|----------------------------------------------------------------------------------------------------|------------------------|------------|
|                   | Search C SEARCH RESULTS NAVIO    |                                                                                                    | ? Logout               | 12         |
|                   |                                  | × <1                                                                                                    | 0000                   | )          |
| Colleague         |                                  | No Active Context                                                                                                    |                        | -          |
|                   |                                  | (1993) (1993) (1993)                                                                                                    |                        | J          |
|                   | Context =                        | XX Cancel All - 120% +                                                                                                    | © © ©                  |            |
| and the Owner     | FA14HAWD 14/15 Html Award Notif. |                                                                                                    |                        |            |
| Document Type :   | EMAIL E-Mail Built From Doc Pa   |                                                                                                    |                        |            |
|                   |                                  |                                                                                                    |                        | -          |
|                   |                                  |                                                                                                    |                        |            |
|                   | Recalculate Paragraphs Yes       |                                                                                                    |                        |            |
|                   |                                  |                                                                                                    |                        |            |
| Custom Paragra    | phs<br>nd to Both Email Types    | Position                                                                                                    | Rules                  |            |
| 1 FA-T2-EMAIL Sei |                                  |                                                                                                    |                        |            |
|                   | rd Letter Notification           | E     1       E     1       E     1       E     1       E     1       E     1       E     1       E     1       E     1       E     1       E     1       E     1       E     1       E     1       E     1       E     1       E     1 |                        |            |
|                   | IL Confidentiality Closing       |                                                                                                    |                        |            |
| 5                 |                                  |                                                                                                    |                        |            |
| 6                 |                                  |                                                                                                    |                        |            |
| 7                 |                                  |                                                                                                    |                        |            |
| 8                 |                                  |                                                                                                    |                        |            |
| 9                 |                                  |                                                                                                    | R                      |            |
| 10                |                                  |                                                                                                    |                        |            |
| 11                |                                  |                                                                                                    | R                      |            |
| 12                |                                  | B, 🚺                                                                                                    | R                      |            |
|                   |                                  |                                                                                                    |                        |            |
|                   |                                  |                                                                                                    |                        |            |
|                   |                                  |                                                                                                    | A ()                   | )          |
|                   |                                  |                                                                                                    |                        |            |
|                   |                                  |                                                                                                    | My Screenshot: 06-25-1 | 14 16:28:0 |

|                                                                                               | <u>(1)</u> |
|-----------------------------------------------------------------------------------------------|------------|
|                                                                                               |            |
|                                                                                               |            |
| MDATATEL No Active Context                                                                    |            |
|                                                                                               |            |
| colleague                                                                                     |            |
| File Options Help Auto-Close Context * 🗸 Save 📈 Save All 💢 Cancel 🤉 🗱 Cancel All 📜 120% [[]+) |            |
| DOC - Document Codes DOCP - Document Paragraphs DPAR - Define Custom Paragraphs               | _          |
| Code FAXXHRAN                                                                                 |            |
|                                                                                               |            |
| Description FA Logo for RCC                                                                   |            |
| Office FA - Financial Aid                                                                     |            |
| Merge File                                                                                    |            |
| Reformatting Option                                                                           |            |
| Financial Aid Year                                                                            |            |
|                                                                                               |            |
|                                                                                               |            |
| Paragraph Text                                                                                |            |
| 1 <body></body>                                                                               | _          |
| 2 <div id="header"><span class="noimage"><img< td=""><td></td></img<></span></div>            |            |
| 3 src="http://www.randolph.edu/file_uploads/jbtrogdon/FAheader11_12.jpg                       |            |
| 4 "att="Randolph Community College"/>                                                         |            |
| 5                                                                                             |            |
|                                                                                               |            |
|                                                                                               |            |
|                                                                                               |            |
| 8                                                                                             |            |
| 9                                                                                             |            |
| 10                                                                                            |            |
|                                                                                               |            |
|                                                                                               |            |
| Controller Custom Paragraphs Value 2/4                                                        |            |
|                                                                                               |            |
|                                                                                               |            |
| My Screenshot: 06-25-14                                                                       | 4 17:48:03 |
|                                                                                               |            |

| WA 4. Datatak Collarasyon & Toodooin for parting Marilla Simferica                                                                   |         |
|----------------------------------------------------------------------------------------------------|---------|
| https://ui.randolph.edu.56500/uiproduction/sl/index.htm                                                                              | 🟫 🖸 🚭   |
| st-doc - Search & SEARCH RESULTS NAVIGATION SEAVORITES ? Logout                                                                      |         |
|                                                                                                    |         |
| Colleague No Active Context                                                                                                    |         |
|                                                                                                    |         |
| File Options     Help     Auto-Close Context *               X Save All X Cancel All +                                               |         |
| DOC - Document Codes         DOCP - Document Paragraphs         DPAR - Define Custom Paragraphs           Comment Screen         ⑦ ⑧ |         |
|                                                                                                    |         |
| Save X Cancel Timestamp (3) Find Q Find Next                                                                                         |         |
|                                                                                                    |         |
|                                                                                                    |         |
| <pre><body></body></pre>                                                                                                    |         |
| ile uploads/ibtrogdon/FAheaderI1 12. jpg                                                                                             |         |
| ile uploads/jbtrogdon/FAheader11 12.jpg src="http://www.randd" "alt="Randolph_Community_College".                                    |         |
|                                                                                                    |         |
|                                                                                                    |         |
|                                                                                                    |         |
|                                                                                                    |         |
|                                                                                                    |         |
|                                                                                                    |         |
| E S                                                                                                    |         |
| Tog to ombod on image                                                                                                    |         |
| Tag to embed an image                                                                                                    |         |
|                                                                                                    |         |
|                                                                                                    |         |
|                                                                                                    | MMIL    |
|                                                                                                    | AL*VOO  |
|                                                                                                    | - Al    |
|                                                                                                    |         |
|                                                                                                    |         |
|                                                                                                    |         |
|                                                                                                    |         |
| My Screenshot: 06-25-14 17:48:12                                                                                                    | mar and |
|                                                                                                    | OT MERO |

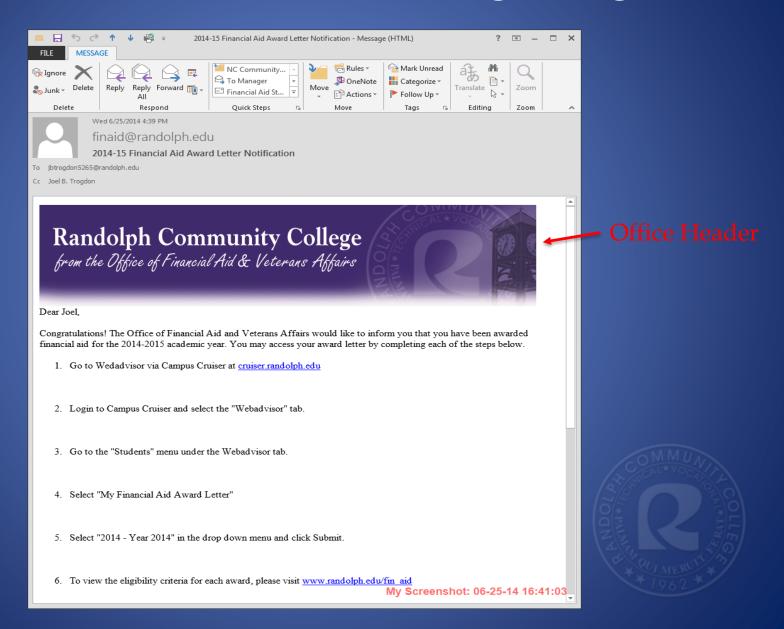

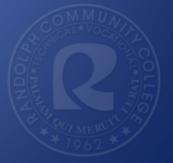

- Ellucian's Colleague system has the ability to send emails to more than one email address.
- The default setup is to send communications to one email address.
  - This is determined by the Name/Address Hierarchy that you have chosen on the DOC mnemonic
- To send emails to more than one email address, you simply need to create a virtual field that calls in the secondary address and colleague will "carbon copy" your communication to that address.

| UI 4.4 Datatel Colleague - [trogdonj / prod]      | - Mozilla Firefox    | van fulfassan Balkfala              |          |                      |             |
|---------------------------------------------------|----------------------|-------------------------------------|----------|----------------------|-------------|
| https://ui.randolph.edu:56500/uiproc              | duction/sl/index.htm |                                     |          |                      | ☆ 🖽         |
| st-doc 🔻                                          | Search Q             | SEARCH RESULTS NAVIGATION SAVORITES | an an    | ? Logout             |             |
|                                                   |                      |                                     | ▼ < ]    |                      |             |
| Colleague                                         |                      | No Active Context                   |          |                      |             |
|                                                   |                      |                                     |          |                      |             |
| File Options Help Auto-Close DOC - Document Codes | e Context 🔻 🗸 Save   | V Save All Cancel XX Cancel All     | -11+     | 6 6 7                |             |
| Dor Dor Mit Name :                                | FA14HAWD             |                                     |          |                      |             |
|                                                   |                      |                                     |          |                      | -           |
|                                                   | Description          | 14/15 Html Award Notif.             |          |                      |             |
|                                                   | Document Type        | EMAIL E-Mail Built From Doc Paras   |          | E                    |             |
|                                                   | Office Code          | FA Financial Aid                    | •        |                      |             |
|                                                   | Author               |                                     |          |                      |             |
|                                                   | Receipt Numbers      |                                     | - 10 VE2 |                      |             |
|                                                   | History Type         | C Code                              |          |                      |             |
|                                                   | Send Multiple        | Yes                                 |          |                      |             |
|                                                   | Print Day            |                                     |          |                      |             |
|                                                   | Grouping Name        |                                     |          |                      |             |
|                                                   | Print Actions        |                                     |          | E                    |             |
|                                                   | History Actions      |                                     |          |                      |             |
|                                                   |                      |                                     |          |                      |             |
|                                                   |                      | FA Financial Aid Hierarchy          |          |                      |             |
|                                                   | Mail Type            |                                     |          |                      |             |
|                                                   | Merge File           |                                     | J        |                      |             |
|                                                   |                      | Paragraphs 🗙 🗟                      |          |                      |             |
|                                                   | Documen              | t File Setup X 🗟                    |          |                      | 5           |
|                                                   | Hardcopy Docum       | ent Options                         |          |                      |             |
|                                                   | E-Mail Docum         | ent Options 🗙 🗟                     | F        | A Year 2014          |             |
|                                                   |                      |                                     |          |                      |             |
|                                                   |                      |                                     |          | A                    |             |
|                                                   |                      |                                     |          |                      |             |
|                                                   |                      |                                     |          | My Saraanabati 06.05 | 14 46:27:56 |
|                                                   |                      |                                     |          | My Screenshot: 06-25 | 14 10:27:50 |
|                                                   |                      |                                     |          |                      |             |

| 🥑 UI 4.4 Datatel Colleague - [trogdonj / prod] | - Mozilla Firefox                |                              |                        | _ 0 <mark>_ X</mark> |
|------------------------------------------------|----------------------------------|------------------------------|------------------------|----------------------|
| https://ui.randolph.edu:56500/uiprod           |                                  |                              |                        | ☆ 🕀                  |
| 🗊 st-doc 🔹                                     | Search Q SEARCH RESULTS NAVI     | GATION                       | ? Logout               |                      |
|                                                |                                  | * <                          |                        |                      |
| Colleague                                      |                                  | No Active Context            |                        |                      |
| File Options Help Auto-Close                   | ⊂ Context ▼                      | (XX Cancel All ) (- 120% ) + | 0 8 0                  |                      |
|                                                | ocument Paragraphs               |                              |                        |                      |
| Document Name : F                              | FA14HAWD 14/15 Html Award Notif. |                              |                        |                      |
| Document Type : E                              | EMAIL E-Mail Built From Doc Pa   |                              |                        |                      |
|                                                |                                  |                              |                        |                      |
|                                                |                                  |                              |                        |                      |
| A .                                            | Recalculate Paragraphs Yes       |                              |                        |                      |
|                                                |                                  |                              |                        |                      |
| Custom Paragrap                                | A00403                           | Position                     | Rules                  |                      |
| FA.T2.EMAIL Sen                                | nd to Both Email Types           |                              |                        |                      |
| 2 FAXXHRAN FA LO                               | ogo for RCC                      |                              | <u> </u>               |                      |
| 3 FA14HAWD Awar                                | d Letter Notification            |                              |                        |                      |
| 4 FAXXHCON HTM                                 | IL Confidentiality Closing       |                              | Ē                      |                      |
| 5                                              |                                  |                              | E                      |                      |
| 6                                              |                                  | R 🚺                          | R                      |                      |
| 7                                              |                                  |                              | R                      |                      |
| 8                                              |                                  | 🔁                            | R                      |                      |
| 9                                              |                                  | R 🚺                          |                        |                      |
| 10                                             |                                  |                              |                        |                      |
| 11                                             |                                  |                              | R                      |                      |
| 12                                             |                                  | E T                          | E                      |                      |
|                                                |                                  |                              |                        |                      |
|                                                |                                  |                              |                        |                      |
|                                                |                                  |                              | A ()                   |                      |
|                                                |                                  |                              |                        |                      |
|                                                |                                  |                              | My Screenshot: 06-25-1 | 4 16-28-03           |
|                                                |                                  |                              | my acreenshot. 00-23-1 | 4 10.20.03           |

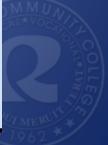

| UI 4.4 Datatel Colleague - [trogdonj / prod] - Mozilla Firefox                  |             |
|---------------------------------------------------------------------------------|-------------|
| https://ui.randolph.edu:56500/uiproduction/sl/index.htm                         |             |
| Search C SEARCH RESULTS NAVIGATION FAVORITES ? Logout                           |             |
|                                                                                 |             |
| No Active Context                                                               |             |
| File Options Help Auto-Close Context V Save All X Cancel X Cancel All -         |             |
| DOC - Document Codes DOCP - Document Paragraphs DPAR - Define Custom Paragraphs |             |
| Code FA.T2.EMAIL                                                                |             |
| Description Send to Both Email Types                                            |             |
| Office FA - Financial Aid                                                       |             |
| Merge File PERSON                                                               |             |
| Reformatting Option                                                             |             |
| Financial Aid Year                                                              |             |
|                                                                                 |             |
| Paragraph Text                                                                  |             |
| 1 MIME-Version: 1.0                                                             |             |
| 2 Content Type:text/html                                                        |             |
| 3 CC: @X864.T2.EMAIL                                                            |             |
| 4                                                                               |             |
| 5                                                                               |             |
| 6                                                                               |             |
| 7                                                                               |             |
| 8                                                                               |             |
| ۹ (۹                                                                            |             |
|                                                                                 |             |
|                                                                                 |             |
| Controller Custom Paragraphs Value 1/4                                          |             |
|                                                                                 |             |
|                                                                                 |             |
| My Screenshot: 06-25-                                                           | 14 18:07:57 |

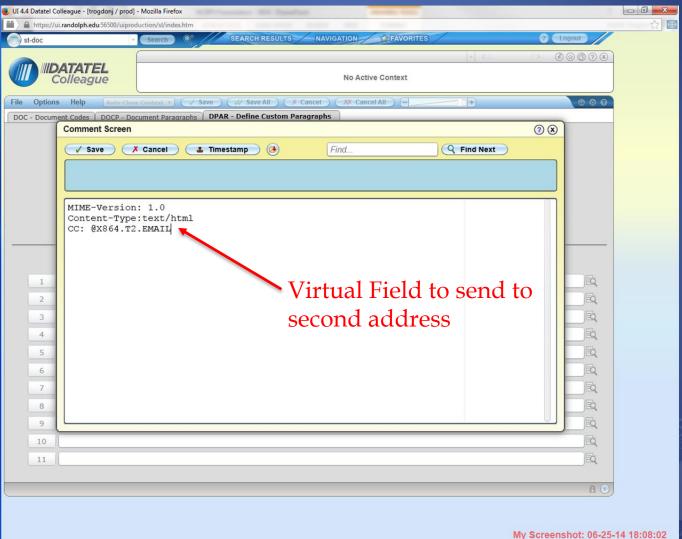

M MUNICACIONE

| 😻 UI 4.4 Datatel Colleague - [trogdonj / prod] - Mo | zilla Firefox   | 10.001  | sense IN hashes more the                     |             |  |
|-----------------------------------------------------|-----------------|---------|----------------------------------------------|-------------|--|
| https://ui.randolph.edu:56500/uiproducti            | on/sl/index.htm |         |                                              | ☆ 🕀         |  |
| 🕞 st-rdvf 🔹 🗸                                       | Search 🤇        |         | SEARCH RESULTS NAVIGATION FAVORITES ? Logout |             |  |
|                                                     |                 |         |                                              |             |  |
|                                                     |                 |         | No Active Context                            |             |  |
| File Options Help Auto-Close Co                     | ntext 🔻 🗸 🗸     | Save    | W Save All X Cancel All - +                  |             |  |
| RDVF - Computed Columns Inquiry                     |                 |         |                                              |             |  |
|                                                     |                 | X864    | .T2.EMAIL                                    |             |  |
| Created On : 03/24/14                               |                 |         | Changed On : 03/24/14                        |             |  |
| Created By : DATATEL                                |                 |         | Changed By : DATATEL                         |             |  |
|                                                     |                 |         |                                              |             |  |
|                                                     | Purpose         | 1       | Send email to both email address types       |             |  |
|                                                     |                 | 2       | R.                                           |             |  |
|                                                     |                 |         |                                              |             |  |
| Virtual Field Basic Code                            |                 |         |                                              |             |  |
| 1 SUBR("S.GET.EMAIL.ADI                             | ORESS","P",@    | )(D)    | E E                                          |             |  |
| 2                                                   |                 |         | E.                                           |             |  |
| · · · · · · · · · · · · · · · · · · ·               |                 |         |                                              |             |  |
| File                                                | e Name PE       | RSON    |                                              |             |  |
| Dictionary                                          | y Name X86      | 4.T2.EN | IAIL                                         |             |  |
|                                                     | ay Size         | 30      |                                              |             |  |
|                                                     | fication LLe    |         |                                              |             |  |
|                                                     |                 | at      |                                              |             |  |
| Conversion                                          |                 |         |                                              |             |  |
| Report                                              |                 |         |                                              |             |  |
| Outpu                                               | it Mask         |         |                                              |             |  |
| Single/Mult                                         | i Value SS      | ngle Va | ue                                           |             |  |
| Asso                                                | ociation        |         | Subroutine Definition 🗙 🗟                    |             |  |
|                                                     |                 |         |                                              |             |  |
| Controller Purpose Value 1/1 A U                    |                 |         |                                              |             |  |
|                                                     |                 |         |                                              |             |  |
|                                                     |                 |         |                                              |             |  |
|                                                     |                 |         | My Screenshot: 06-25-                        | 14 18:08:30 |  |

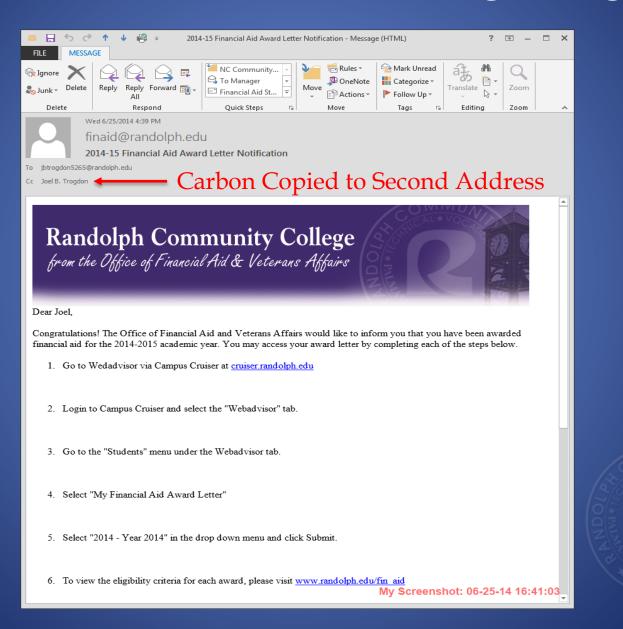

### What You Need to Get Started

- IT requirements and settings should already be in place at your college
- Office Logo created by marketing, and uploaded to college server
- Some HTML knowledge

   I like the "HTML for Dummies" books!

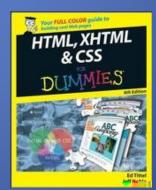

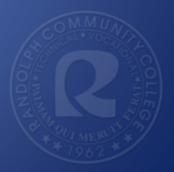

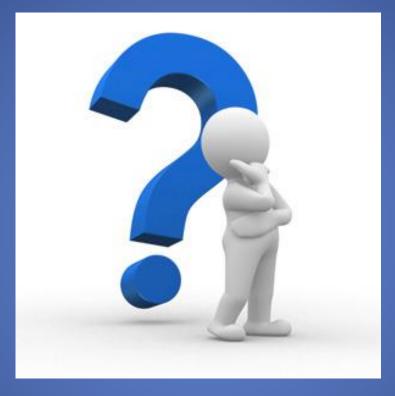

# Questions?

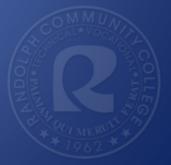

# Thank you!

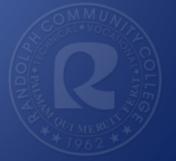